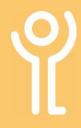

# **Opening/Closing Edge**

## How do I start Edge?

#### Method 1:

 If a 'Edge' icon is visible on the desktop double click it

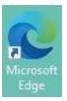

## How do I close Edge?

1. Click the 'Close' button in the top right hand corner of the window.

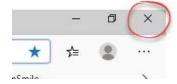

### Method 2:

If an icon is not visible you will need to use the start menu.

- 1. Click 'Sphere'/Start Button'
- 2. In the 'Web' section click 'Microsoft Edge'.

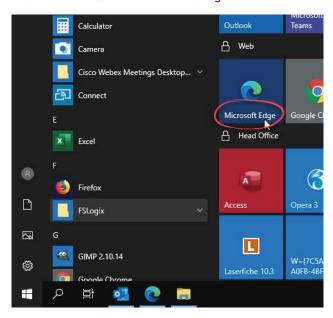

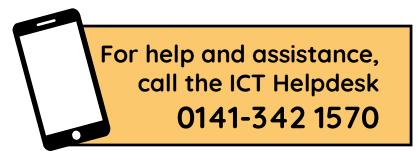

Available during office hours. For critical support at other times refer to the out-of-hours phone list.

Part of the 'How do I...' series of helpsheets. For more, visit ictsupport.key.org.uk